# **Application Note: 267** Version 1.1

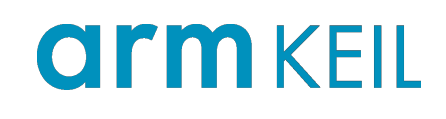

Using alternative Arm Compiler releases in MDK-ARM

## Abstract

This application note describes how to update ARM compilation tools without updating MDK-ARM.

## **Contents**

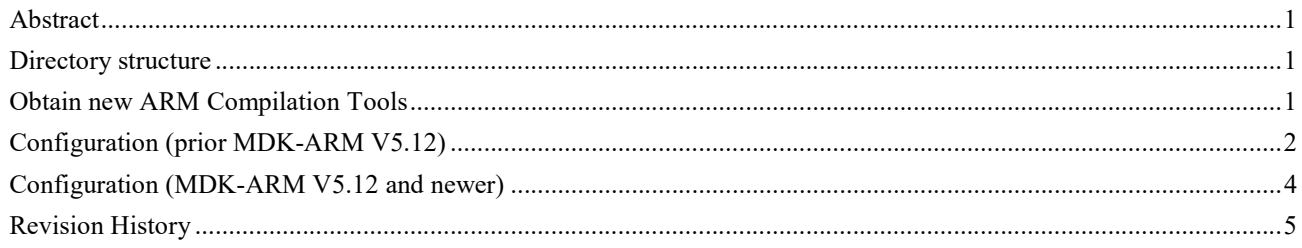

### Directory structure

Assuming the default directory layout, the ARM compilation tools are installed in C:\Keil\_V5\ARM\ARMCC, which contains the sub-folders and executables listed in the table below.

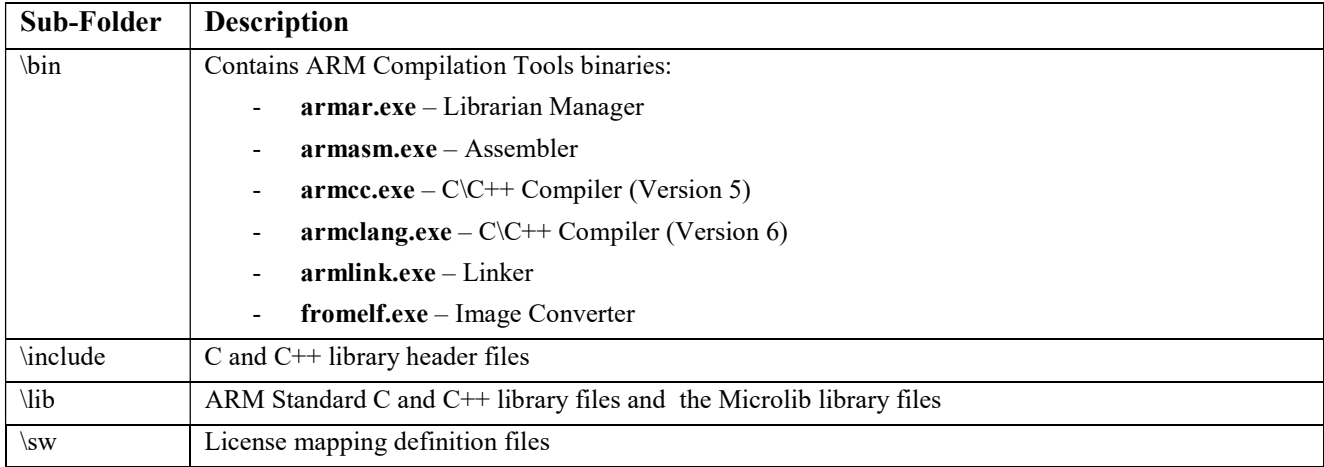

# Obtain new ARM Compilation Tools

New ARM compilation tools can be obtained from different resources:

#### ARM Self Service Portal

ARM compilation tools can be downloaded in a stand-alone installer. Go to https://silver.arm.com/browse/DS500 and download the ARM Compiler (Windows) package.

Note: You need to register to access the download area.

On the web page: Click on Support – Downloads – (expand) Patches – Development Studio 5 (DS-5). In Public Downloads (right side) scroll down and find ARM Compile  $x$  (Windows).

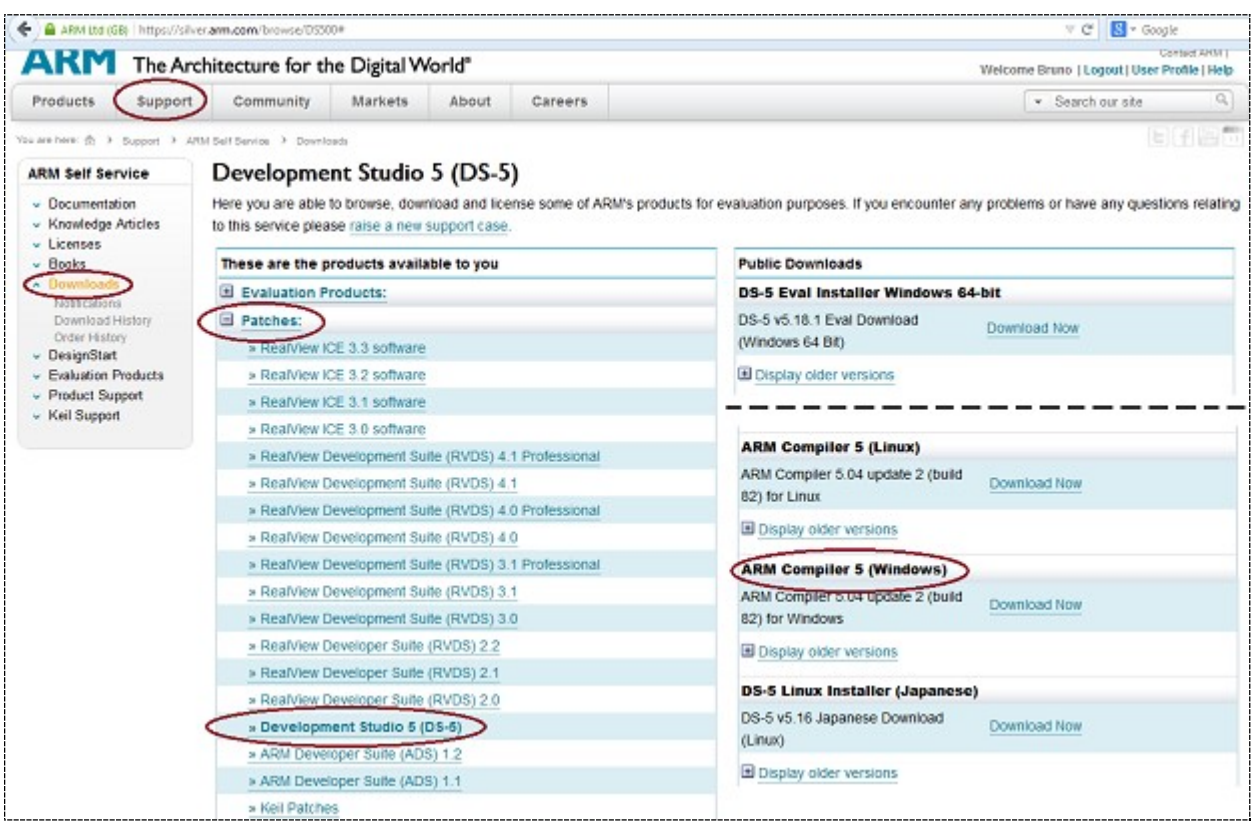

Extract the downloaded ZIP file to a temporary directory and run the setup.exe located in the Installer folder. Follow the instructions and when promted for a destination directory enter  $\leq$ Keil\_Installation\_Path $\geq$ ARM\ARMCC\_xx\ where xx is the version and build number, and  $\leq$ Keil Installation Path> is C:\Keil V5\ by default. For example C:\Keil V5\ARM\ARMCC 504 b49.

Note: The new compilation tools must be installed in a sub-folder of <**Keil\_Installation\_Path>\ARM** 

# Configuration (prior MDK-ARM V5.12)

µVision must be configured to point to the new compilation tools.

#### Configure µVision IDE

 $\mu$ Vision maintains the path to the compilation tools in the TOOLS. INI file located in the <Keil Installation Path> folder. Open TOOLS.INI with a text editor and find the [ARMADS] section.

The entrry PATH1 points relatively to the compilation tool \bin\ folder. PATH1 needs to be changed to point to the new directory. For example: .\ARMCC\_504\_b49\bin\

Make your changes and save TOOLS.INI. The new entry might look like the snippet below:

```
 ... 
 [ARMADS] 
 ... 
PATH1=".\ARMCC 504 b49\bin\"
 ...
```
Open µVision and make sure an ARM project is loaded. Check the compilation tool version with the menu Help - About µVision. The dialog should show the new version, for example:

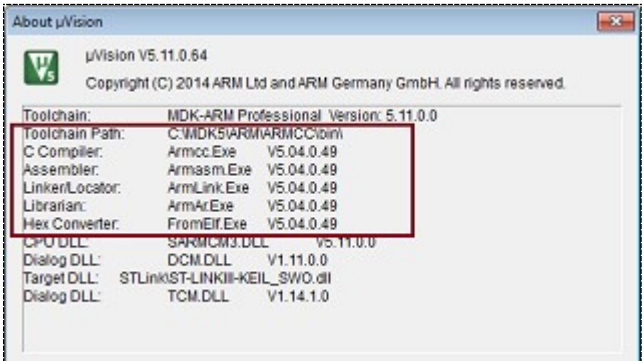

#### Alternative configuration

It is also possible to change the path to the ARM Development Tools binaries via the  $\mu$ Vision dialog field Project - Manage - Components, Environment, Books... Folder/Extensions tab - ARMCC Folder. Here you can enter the path <Keil\_Installation\_Path>\ARM\ARMCC\_504\_b49\bin\ to point to the new binary directory of the new version.

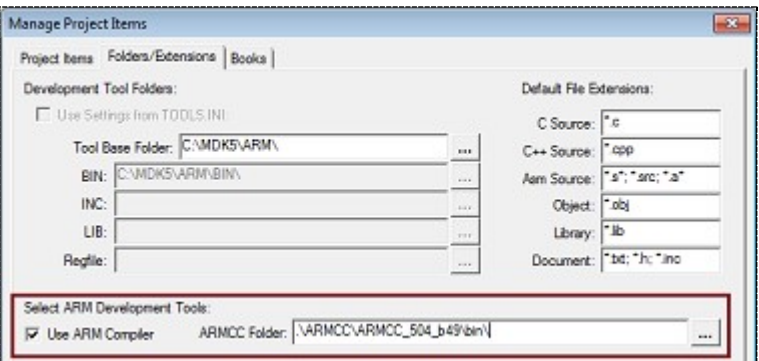

*Note*: This works only if an ARM project is currently opened in  $\mu$ Vision.

# Configuration (MDK-ARM V5.12 and newer)

The new compilation tools must be registered in  $\mu$ Vision.

• Configure µVision IDE

Open the µVision dialog Project - Manage – Project Items, Folder/Extensions tab.

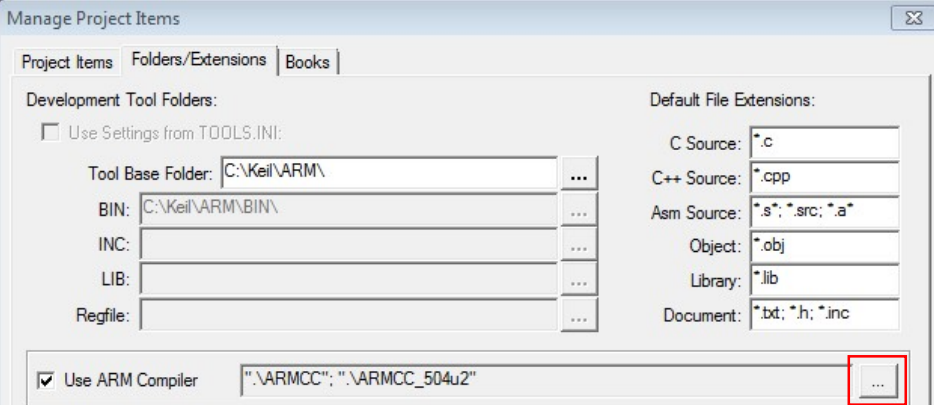

Click the browse button to add the version of an installed ARM Compilation Tools.

#### This opens the dialog ARM Compiler Versions.

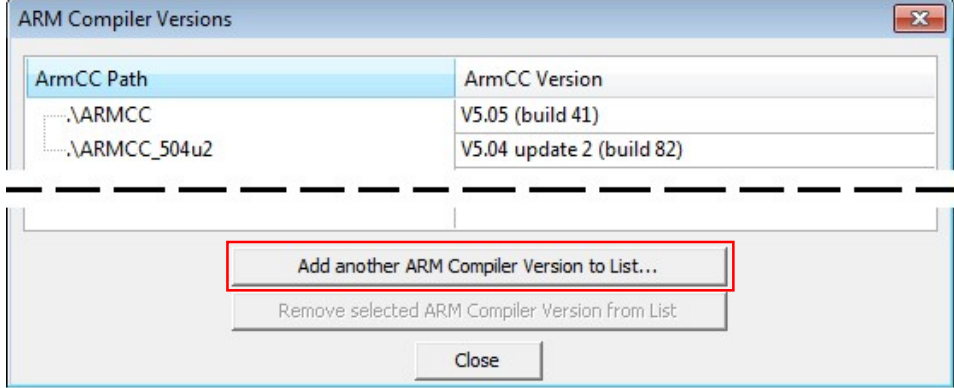

Click Add another ARM Compiler Version to List… and select the folder where you installed the compilation tools.

Click Close to finish adding compilation tools.

Now you can select the compilation tools version for your project in the dialog Project – Options for Target – Target.

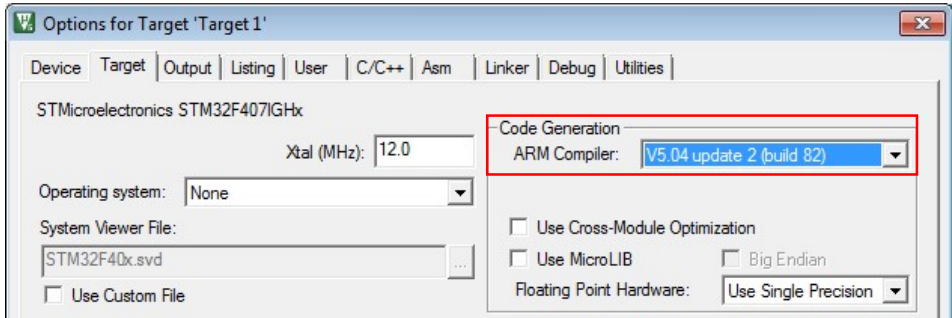

# Revision History

- Julyl 2014: Initial Version
- November 2014: Update description to reflect changes in MDK V5.12
- May 2018: Released V1.1 for MDK V5.12 and later.